# **Huawei ISO CD-ROM Image To Binary Converter Crack Free Latest**

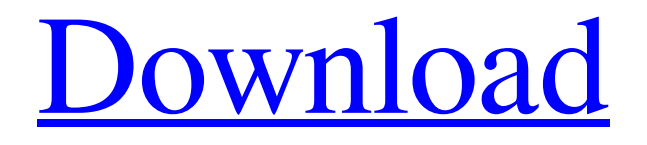

[Download](http://evacdir.com/SHVhd2VpIElTTyBDRC1ST00gSW1hZ2UgdG8gQmluYXJ5IENvbnZlcnRlcgSHV/ZG93bmxvYWR8UGQwTWpSM2NueDhNVFkxTkRVeU1qRXhNSHg4TWpVM05IeDhLRTBwSUhKbFlXUXRZbXh2WnlCYlJtRnpkQ0JIUlU1ZA.blows?dumont=duri/gritty/fizzle/ruin/beatrix)

### **Huawei ISO CD-ROM Image To Binary Converter Crack + Download [Latest]**

Huawei ISO CD-ROM Image to Binary Converter For Windows 10 Crack is a compact tool for extracting data from CD images and converting it to the BIN format. The program is designed to be used for the CD images for Huawei 3G modems. You can use the program in command line mode in order to specify the source ISO image and the modem model. The program supports many popular CD images that are created from the original music CD. The program is also able to extract the information from the CDs that were not designed for use with the CD-ROM drives. The program supports various formats of CD images: EXE, ISO, and BIN. The program supports popular Huawei modems, including the following models: SD HTC HUAWEI MU The Huawei ISO CD-ROM Image to Binary Converter is a compact tool for extracting data from CD images and converting it to the BIN format. The program is designed to be used for the CD images for Huawei 3G modems. You can use the program in command line mode in order to specify the source ISO image and the modem model. The program supports many popular CD images that are created from the original music CD. The program is also able to extract the information from the CDs that were not designed for use with the CD-ROM drives. The program supports various formats of CD images: EXE, ISO, and BIN. The program supports popular Huawei modems, including the following models: SD, HTC, HUAWEI, MU. There are two main modes of operation for the Huawei ISO CD-ROM Image to Binary Converter program: you can choose the desired mode of operation in the program by clicking on one of the two buttons on the toolbar.The first button on the toolbar allows you to choose the BIN extraction mode. This allows you to extract CD images to files that can be used in popular CD burners.The second button on the toolbar allows you to choose the EXE extraction mode. This mode allows you to extract CD images to EXE files. The program has a variety of features. To the right of the toolbar, you will find a list of the most used tools. To the left of the toolbar, you will find a list of the program tools and windows. To the right of the toolbar, you will find a list of the most used tools. This list is automatically generated by the program. The program uses a variety

**Huawei ISO CD-ROM Image To Binary Converter Crack**

1. English KeyMacro is a small and powerful calculator and can be used to extract data from CD images. It can convert the files in the format of ISO into BIN for Huawei 3G modems. Its user interface is designed to be simple and convenient, and allow you to understand the macro more quickly. 2. Function Extract data Convert to BIN 3. Supported file formats ISO CD-Image (ISO) 4. In addtion: KeyMacro provides many other excellent functions. 5. Preinstallation configuration: •Pre-installation configuration can be done in two ways: Command line option and Web Browser option. •Command line option: Input the program options to use the command line options; Input the file name to be converted. •Web Browser option: Go to the internet. A download page will be displayed. Click the "Download" button on the left. In the download page, you can select the language of the input file. Click the button "Download". When the download is finished, click the "Open" button. Finally, click the button "Save". 6. License The license agreement for the KeyMacro Software is available at Benefits No registration required. Download Download Extract from the CD image to BIN. Language English Version 1.0 File size 27.16 MB Support License Shareware Price \$79.99 Support Friendly Customer Service System Requirements Windows XP, 2003 A Compatible CD image. Screenshot Readme.txt Readme.txt What's new in version 1.0.0.2: -Bug fix What's new in version 1.0.0.1: -Change homepage -Improve USB-compatibility -Bug fix -Add special function # Default locale used by gettext. To set this to the default locale, # generally set gettext.default\_locale to 'en\_US'. # These are used by the UNO Service Locator to lookup for # resources. en\_US.UTF-8 77a5ca646e

## **Huawei ISO CD-ROM Image To Binary Converter Crack + With License Code**

======== This is a command line utility that will extract the data from an ISO file and save it to a BIN file. The modems' ISO files are contained in folders with a specific name. They may have been burned to CD, or burned to a DVD. They are read by CD-ROM drivers in the modems. Allows for the conversion of binary data stored in sectors within an ISO file. It can be used to extract the OS data of various ISOs. It can also extract data from an ISO stored on a CD-R or DVD-R. This program is designed to extract data from ISO images stored in the BIN format. Description: =========== This is a program designed to extract the data from the ISO images stored in the BIN format. Program Features: =============== A BIN file or ISOs may be read from the CD-R or DVD-R. Supported Operating System: ========================= Win2000/WinXP/Win2003 Supported modems: ================ Nortel. Supported methods: ================== AUTO BIN Supported methods: ================== Select the sector to be extracted. Output file: ============ BIN file for BIN files. Supported BIN formats: ===================== 1) BIN1-BIN5 format: Description: =========== This is a program designed to extract the data from the ISO images stored in the BIN format. The program is composed of a console program and a GUI program. Description: =========== The program is composed of a console program and a GUI program. You can select to run the console program and display the console dialog window, or you can run the program as a GUI (Graphical User Interface). To run the console program, just double-click the icon named BINIRUN\_CMD.EXE, located in the bin directory. To run the GUI program, right-click the icon named BINIRUN GUI.EXE, located in the bin directory, and select "Run." GUI program: ========== The following is a description of the functions of the program: 1) Main program window. 2) Options window. 3) Files selection window. 4) Files table. Main program window: ================

### **What's New In Huawei ISO CD-ROM Image To Binary Converter?**

This tool for extracting data from CD images is a compact tool for extracting data from CD images and converting it to the BIN format. The program is designed to be used for the CD images for Huawei 3G modems. The ISO image of the CD is loaded from the drive. The data is extracted and converted to the BIN format. Features: The program supports 6 types of CD images (the ROX format), 1Gb, 2Gb, 4Gb, 8Gb, 16Gb and 32Gb CDs. The program supports Windows 2000, Windows XP, Windows 2003, Windows Vista and Windows 7 operating systems. The program supports 8 types of modem models: GSM, GPRS, EDGE, UMTS, HSDPA, HSUPA, HSPA, HSPA+ (1x), HSPA+ (3x), HSPA+ (7x) and HSPA+ (7x+). The program is a compact tool for extracting data from CD images and converting it to the BIN format. Limitation: The program does not support some PC types. You will receive an error message. It is not recommended to use the program on those PC types. Solution: Contact the developer. License: The program is freeware. You may use and distribute the program for free. Operation: In order to use the program, you need to select the operating system, the drive and the format. [imagebutton] Choose Operating System: You need to select the operating system of the computer that is used to extract data from the CD. This tool will not work on some operating systems. In order to use the program, you need to select the operating system that is supported by this tool. [imagebutton] Choose the Drive: You need to select the drive that contains the CD that you want to extract data from. This tool will not work on some drives. In order to use the program, you need to select the drive that is used to store the CD that you want to extract data from. [imagebutton] Choose the CD Format: The program can support 6 types of CD images. The ROX format. The program will convert the data to the BIN format. The program can support 1Gb, 2Gb, 4Gb, 8Gb, 16Gb and 32Gb CDs. This tool does not support the CD image that is used for the third-party modem. This tool will convert the data to the BIN format. The program supports 8 types of modem models: GSM, GPRS, EDGE, UMTS, HSDPA, HSUPA, HSPA, HSPA+ (1x), HSPA+ (3x), HSPA+ (7x) and HSPA+ (7x+). [frame label="Operation" border="1″ corner=

# **System Requirements For Huawei ISO CD-ROM Image To Binary Converter:**

OS: Windows XP/Vista/7/8/10 Processor: Intel Core2Duo 2.0GHz or AMD Athlon X2 2.0GHz or better Memory: 2GB RAM (4GB for Windows 8, 64-bit) Graphics: NVIDIA GeForce 8800GT/AT/512MB or ATI Radeon HD 4850/512MB or better DirectX: Version 9.0c Hard Drive: 1GB free space Sound Card: DirectX 9.0c compatible sound card Additional Requirements:

Related links:

[https://social.deospace.com/upload/files/2022/06/MiUxiio2lYuIbNuUb69U\\_06\\_c1ca87581149e23660866cb1b1d3f6b7\\_file.pdf](https://social.deospace.com/upload/files/2022/06/MiUxiio2lYuIbNuUb69U_06_c1ca87581149e23660866cb1b1d3f6b7_file.pdf) <https://explainwiz.com/wincontrol-crack-for-pc-latest/> <https://myavangmusic.com/wp-content/uploads/2022/06/jamjav.pdf> [https://fessoo.com/upload/files/2022/06/KYXIFPNRWRkYBjSBaJ2G\\_06\\_c1ca87581149e23660866cb1b1d3f6b7\\_file.pdf](https://fessoo.com/upload/files/2022/06/KYXIFPNRWRkYBjSBaJ2G_06_c1ca87581149e23660866cb1b1d3f6b7_file.pdf) <http://realtorforce.com/mailmigra-for-incredimail-crack-x64/> <http://luxesalon.ie/?p=23488> <https://lannews.net/advert/saveinfo-crack-download-2022-latest/> https://obeenetworkdev.s3.amazonaws.com/upload/files/2022/06/wGeoS3aRO7eEdFGWYdts\_06\_34a4dc54e118e1ee3a794774e5079f4c\_file.pdf <http://www.aceportocolom.org/wp-content/uploads/2022/06/daeyge.pdf>

<https://www.lichenportal.org/chlal/checklists/checklist.php?clid=12053>